# H5101 | H5102 | H5103 H5104 | H5105 | H5106

# Moduł przełącznika GoSmart ZigBee / Wifi

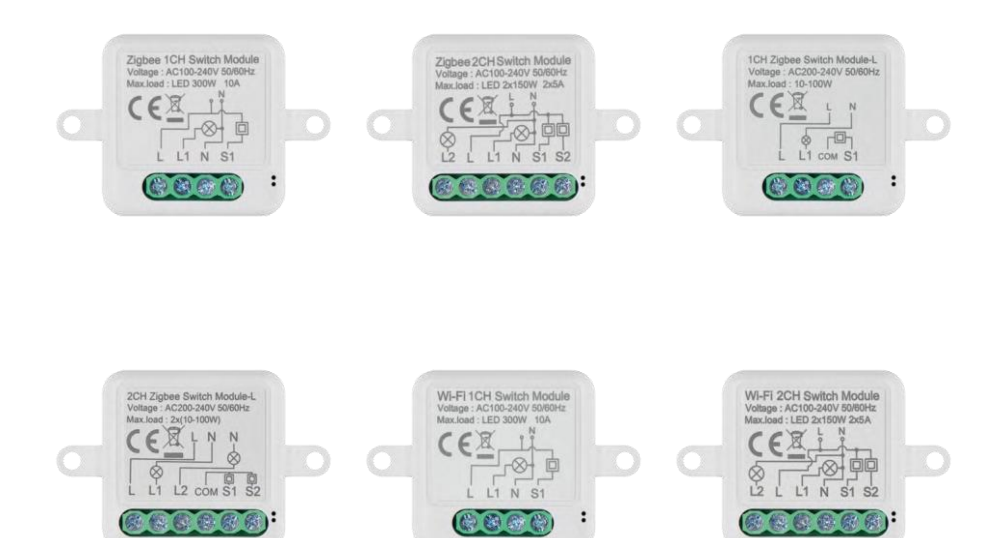

# →⁄) Spis treści

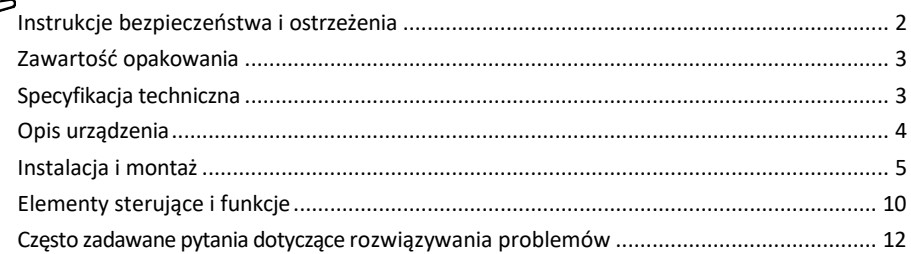

### <span id="page-1-0"></span>Instrukcje bezpieczeństwa i ostrzeżenia

Przed użyciem urządzenia należy zapoznać się z instrukcją obsługi.

Należy przestrzegać instrukcji bezpieczeństwa zawartych w niniejszym podręczniku.

EMOS spol. s r.o. oświadcza, że produkty H5101, H5102, H5103, H5104, H5105, H5106 są zgodne z podstawowymi wymaganiami i innymi odpowiednimi przepisami dyrektyw. Sprzęt może być swobodnie eksploatowany w UE. Deklarację zgodności można znaleźć na stronie internetowej http://www.emos.eu/download.

Urządzenie może być eksploatowane na podstawie ogólnego zezwolenia nr VO-R/10/07.2021-8 z późniejszymi zmianami.

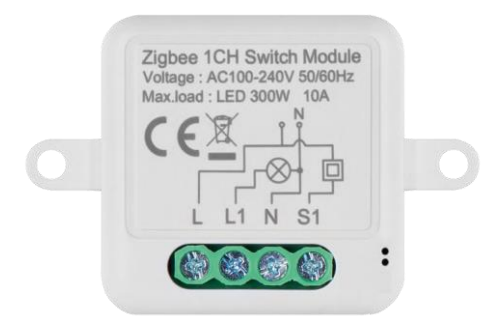

<span id="page-2-0"></span>Zawartość opakowania Moduł przełączający Instrukcja obsługi

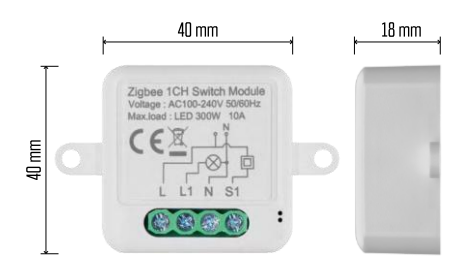

Specyfikacja techniczna Zasilanie: AC 100-240 V 50/60 Hz

Wymiar:  $40 \times 40 \times 18$  mm Waga netto: 30 g Aplikacja: EMOS GoSmart dla systemów Android i iOS Łączność: Wi-Fi 2,4 GHz (IEEE802.11b/g/n) / Zigbee 2402 ~ 2 480 MHz Pasmo częstotliwości: 2,400-2,4835 GHz

<span id="page-3-0"></span>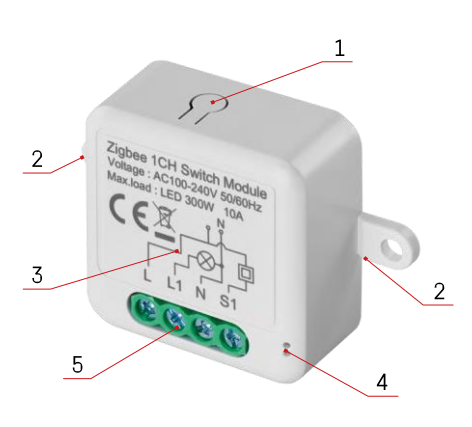

#### Opis urządzenia

- 1 Przycisk RESET
- 2 Otwory montażowe
- 3 Schemat połączeń odpowiedniego modułu
- 4 Kontrolka stanu LED
	- Miga na niebiesko urządzenie jest w trybie parowania / rozłączyło się z siecią.

• Podświetlony na niebiesko - urządzenie jest w trybie pracy 5 - Listwa zaciskowa do podłączenia okablowania

#### Zawiadomienie

Zdecydowanie zaleca się, aby moduł Smart Switch został zainstalowany przez osobę posiadającą odpowiednią wiedzę. Nieprawidłowo wykonana instalacja może stwarzać ryzyko porażenia prądem elektrycznym. Należy dokładnie przestrzegać poniższych instrukcji i maksymalnych obciążeń sprzętu wymienionych poniżej, aby zapewnić bezpieczne i prawidłowe działanie.

Maksymalne obciążenie

```
Moduł 1-kanałowy z przewodami LN - LED 300 W, 10 A
Moduł 2-kanałowy z przewodami LN - LED 2×150 W 2×5 A
Moduł 1-kanałowy bez przewodu N - 10-100 W
Moduł 2-kanałowy bez przewodu N - 2× (10-100 W)
```
Moduły Wi-Fi

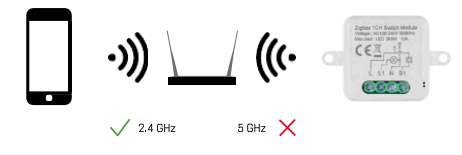

Upewnij się, że sieć Wi-Fi, do której podłączasz moduł, działa na częstotliwości 2,4 GHz, a nie 5 GHz.

Moduły ZigBee

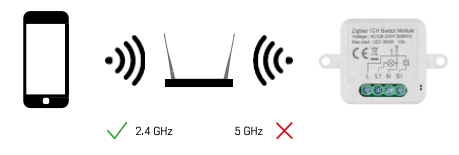

Aby moduły ZigBee działały, muszą być podłączone do bramy ZigBee. Sama bramka ZigBee musi być podłączona do sieci Wi-Fi 2,4 GHz.

<span id="page-4-0"></span>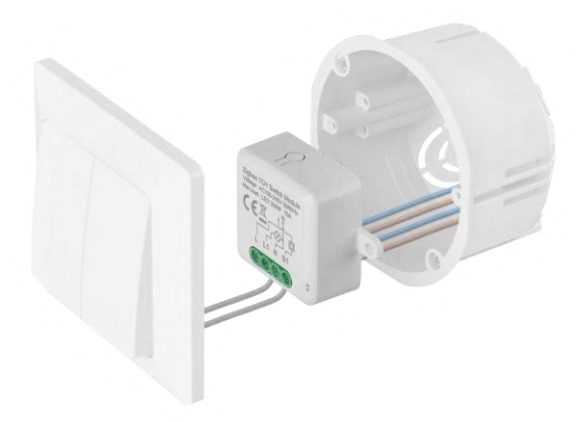

Podłączony moduł należy umieścić w puszce instalacyjnej pod włącznikiem lub gniazdkiem. Dzięki możliwości mocowania, moduł może być również zainstalowany w różnych innych miejscach (np. pod płytą gipsowokartonową, w suficie...) Schemat okablowania znajduje się poniżej.

Ze względów funkcjonalnych i bezpieczeństwa konieczne jest, aby wszystkie kable podłączone do tego modułu były odizolowane na końcu do długości 7 mm.

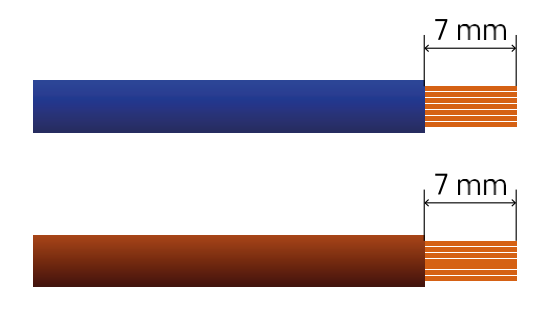

Schematy połączeń dla modułów przełączników Wi-Fi i ZigBee z przewodami LN (H5101, H5102, H5105, H5106)

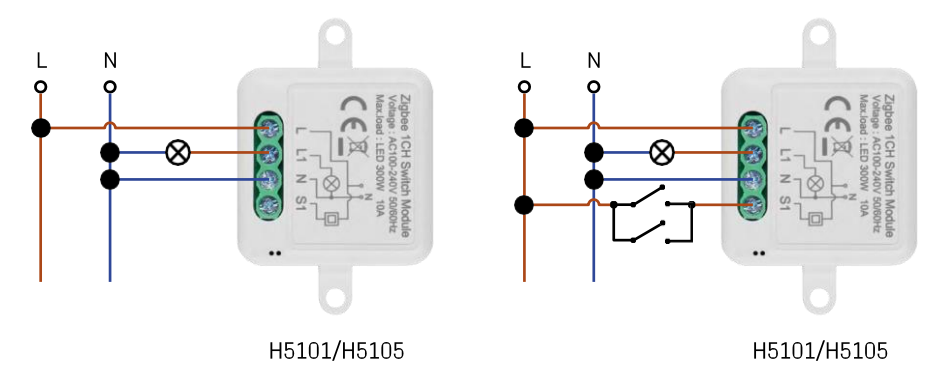

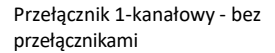

Przełącznik 1-kanałowy - bez przełącznika Przełącznik 1-kanałowy - z dwoma

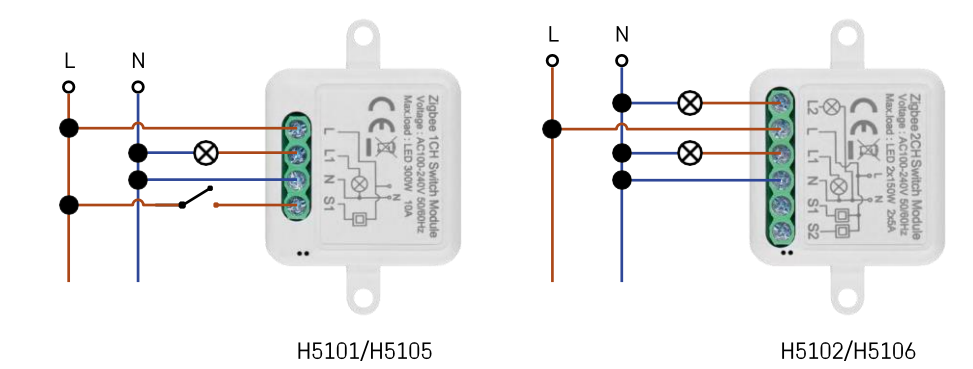

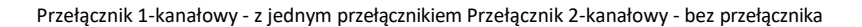

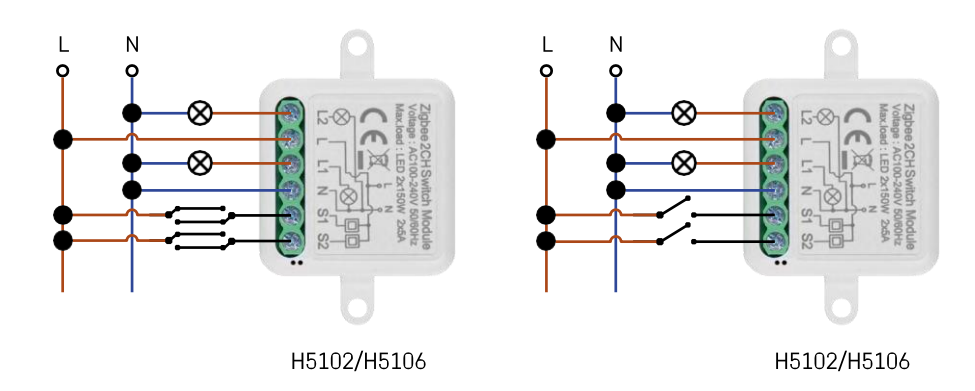

Przełącznik 2-kanałowy - z dwoma przełącznikami Przełącznik 2-kanałowy - z jednym

przełącznikiem

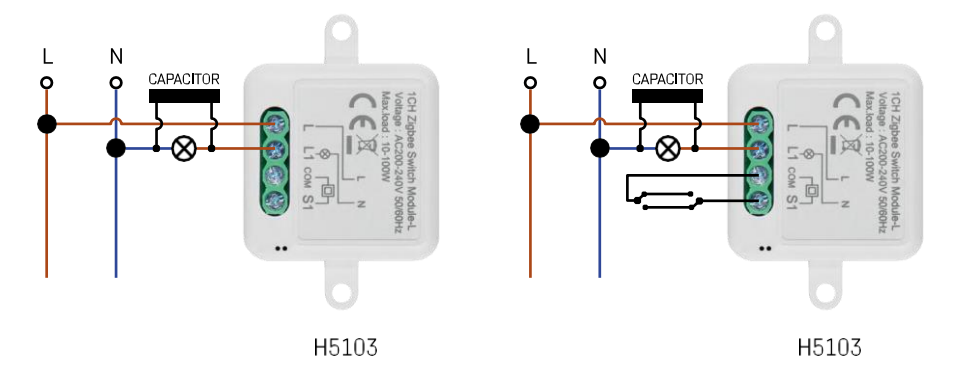

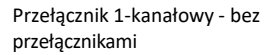

Przełącznik 1-kanałowy - bez przełącznika Przełącznik 1-kanałowy - z dwoma

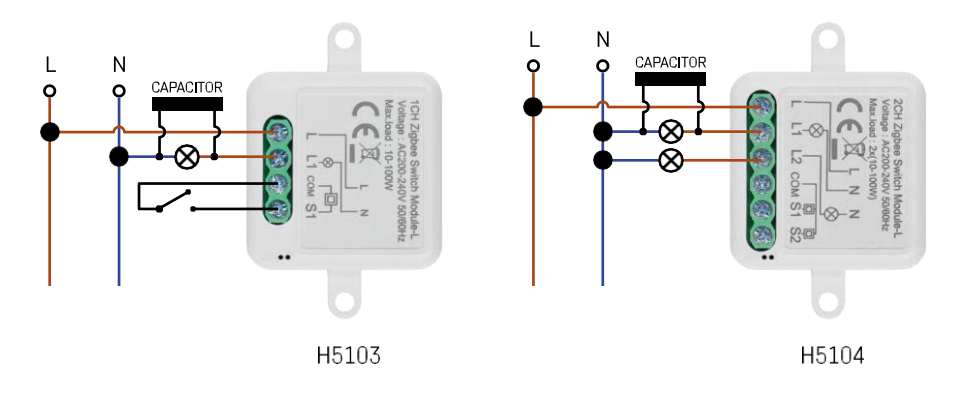

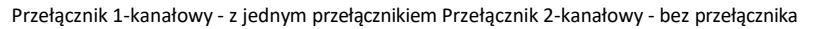

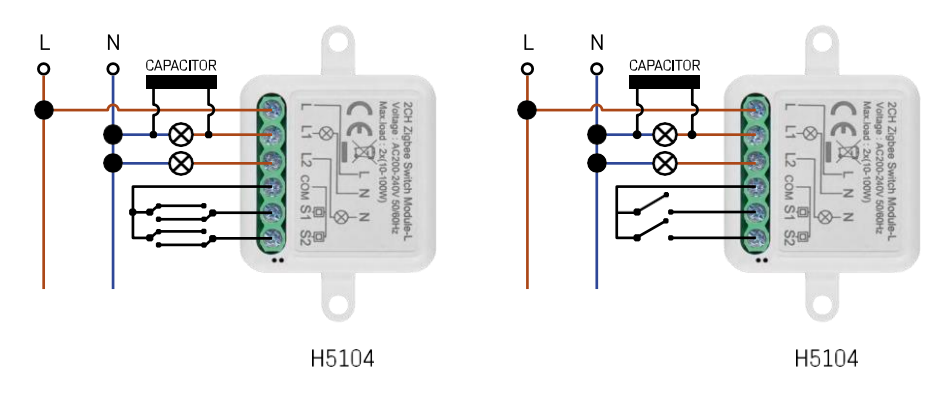

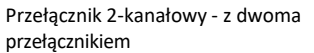

Przełącznik 2-kanałowy - z dwoma przełącznikami Przełącznik 2-kanałowy - z jednym

#### Parowanie z aplikacją

Instalowanie aplikacji EMOS GoSmart

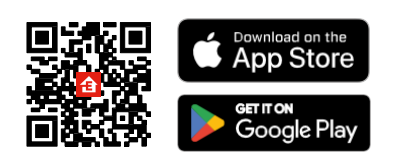

- Aplikacja jest dostępna dla systemów Android i iOS w sklepach Google Play i App Store.
- Zeskanuj kod QR, aby pobrać aplikację.

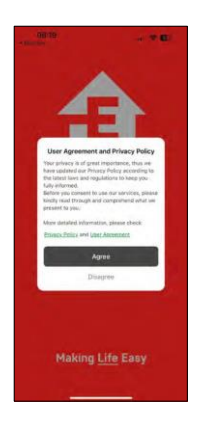

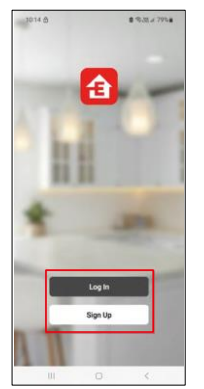

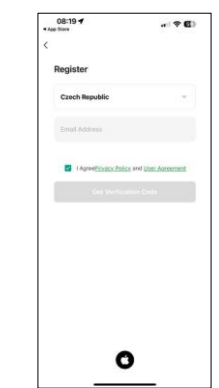

Otwórz aplikację EMOS GoSmart i potwierdź politykę prywatności, klikając przycisk Zgadzam się. Wybierz opcję rejestracji.

Wprowadź nazwę ważnego adresu e-mail i wybierz hasło.

Potwierdź swoją zgodę na politykę prywatności. Wybierz opcję rejestracji.

Parowanie z aplikacją

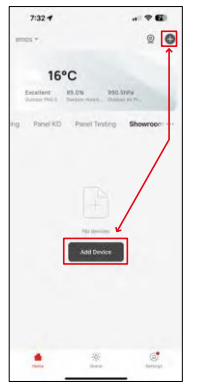

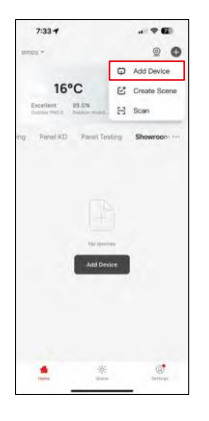

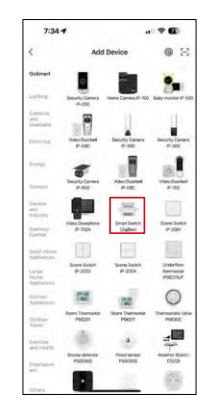

Wybierz opcję Dodaj urządzenie.

Wybierz kategorię produktów GoSmart i wybierz urządzenie Smart Switch (ZigBee) / Smart Switch (Wi-Fi).

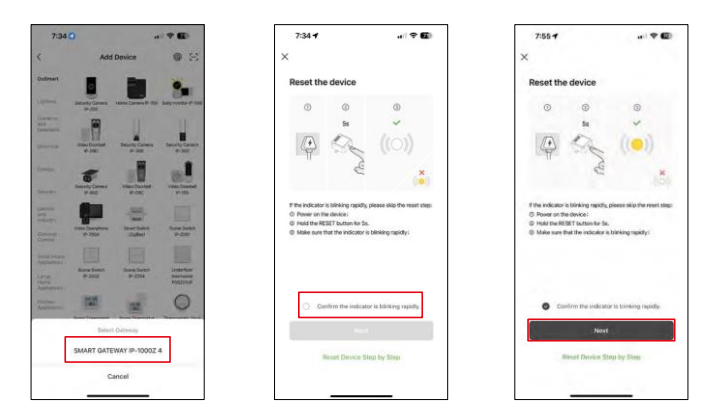

[Tylko dla modułu ZigBee] Wybierz bramę ZigBee, z którą chcesz sparować moduł. Brama ta musi zostać dodana w aplikacji przed sparowaniem modułu.

Zresetuj moduł, przytrzymując przycisk RESET przez 5 sekund lub obracając fizyczny przełącznik 6 razy (6 razy onoff) i sprawdzając, czy dioda LED miga.

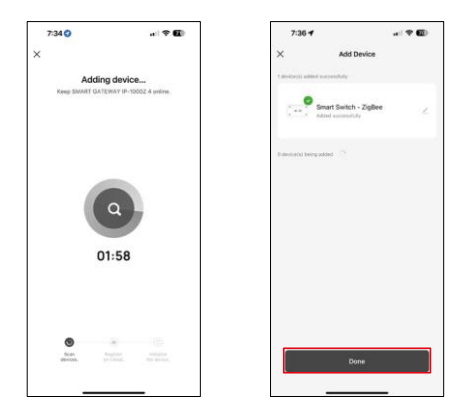

Urządzenie zostanie automatycznie wyszukane.

Po pomyślnym sparowaniu aplikacja wyświetli ekran potwierdzenia. Użyj ikony ołówka, aby nazwać moduł zgodnie z własnymi potrzebami.

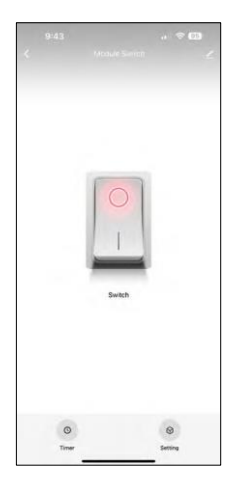

## <span id="page-10-0"></span>Elementy sterujące i funkcje

#### Ikony i kontrolki

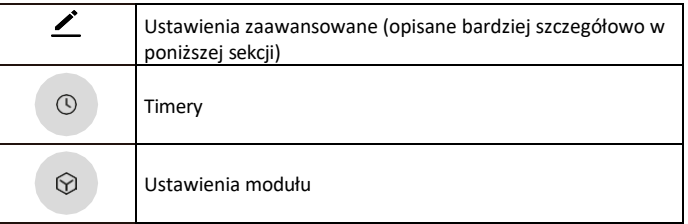

Przycisk włącznika (ON/OFF) \*Długie naciśnięcie zmienia nazwę przycisku

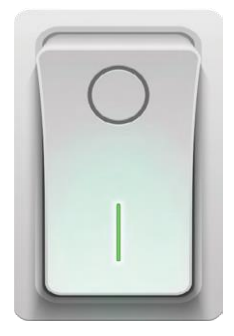

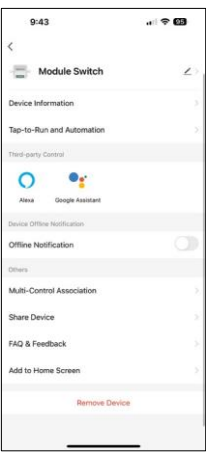

Opis ustawień rozszerzenia

- Informacje o urządzeniu podstawowe informacje o urządzeniu i jego właścicielu.
- Tap-to-Run i Automatyzacja Przeglądanie scen i automatyzacji przypisanych do urządzenia. Tworzenie scen jest możliwe bezpośrednio w menu głównym aplikacji w sekcji "Sceny".
- Powiadomienie offline aby uniknąć ciągłych przypomnień, powiadomienie zostanie wysłane, jeśli urządzenie pozostanie w trybie offline przez ponad 30 minut.
- Powiązanie Multi-Control Grupowanie urządzeń
- Udostępnianie urządzenia udostępnianie zarządzania urządzeniem innemu użytkownikowi
- FAQ i opinie Zobacz najczęściej zadawane pytania wraz z ich rozwiązaniami oraz możliwość wysłania pytania/sugestii/opinii bezpośrednio do nas.
- Dodaj do ekranu głównego Dodaj ikonę do ekranu głównego telefonu. Dzięki temu krokowi nie musisz za każdym razem otwierać urządzenia za pomocą aplikacji, ale po prostu kliknij bezpośrednio na dodaną ikonę, a przeniesie Cię ona bezpośrednio do modułu

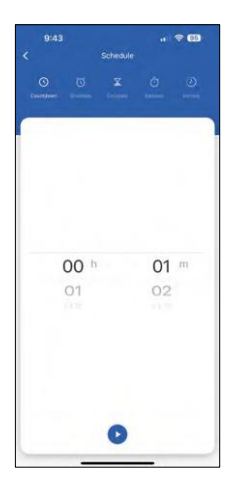

Ustawienia timera

- Odliczanie urządzenie wyłącza się/włącza po upływie ustawionego czasu (w zależności od bieżącego stanu włączenia).
- Harmonogram planowanie automatycznego włączania zgodnie z ustawionym czasem (np. poniedziałek od 13:00 do 15:00 - włączone; 15:00- 17:00 - wyłączone...).
- Circulate Cyrkulacja między włączeniem i wyłączeniem w przedziale czasowym z ustawieniami długości włączenia i wyłączenia (np. masz akwarium, w którym potrzebujesz filtracji włączonej przez 30 minut co godzinę -> W aplikacji ustaw czas rozpoczęcia na 8:00 i czas zakończenia na 20:00, aby filtracja nie przeszkadzała Ci w nocy. Czas otwarcia to czas, w którym urządzenie będzie włączone, w naszym przypadku 30 minut filtracji, a czas zamknięcia to godzina, w której filtracja będzie wyłączona).
- Losowo moduł włącza się o losowych porach na losowe okresy czasu od do. (Iluzja, że ktoś jest w domu)
- Inching Po ustawieniu moduł wyłącza się po upływie ustawionego czasu.

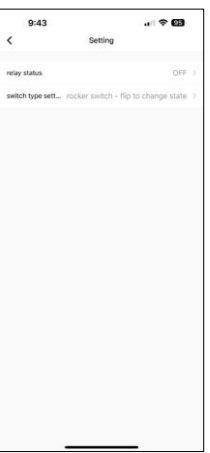

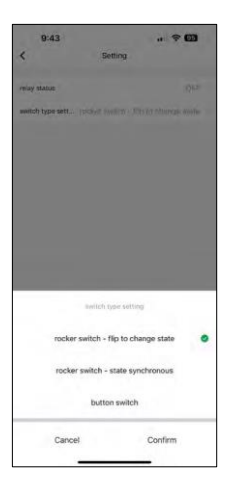

Ustawienia modułu

- Status przekaźnika zachowanie modułu po awarii zasilania.
- Ustawienia typu przełącznika ustawienia zgodne z typem fizycznego przełącznika.

- Przełącznik kołyskowy Obróć, aby zmienić stan Pozycja włączenia/wyłączenia jest ustawiana zgodnie z bieżącą pozycją fizycznego przełącznika. Jeśli więc moduł jest włączony, a przełącznik jest wciśnięty "do góry", to góra = włączony. Jeśli moduł jest wyłączony, to Up = Off. To samo dotyczy pozycji "Down".
- Przełącznik kołyskowy Stan synchroniczny Ustawia pozycję włączania/wyłączania zgodnie z rzeczywistym przełączaniem fizycznego przełącznika. Jeśli więc przełącznik jest włączony, moduł włączy się i odwrotnie.
- Przełącznik przyciskowy przełącznik jednoprzyciskowy, który powraca do pierwotnego położenia. Pierwsze naciśnięcie = włączenie, drugie naciśnięcie = wyłączenie.

#### <span id="page-12-0"></span>Często zadawane pytania dotyczące rozwiązywania problemów

Nie mogę sparować urządzeń. Co mogę zrobić?

- Upewnij się, że korzystasz z sieci Wi-Fi 2,4 GHz i masz wystarczająco silny sygnał.
- Zezwól aplikacji na wszystkie uprawnienia w ustawieniach.
- Upewnij się, że korzystasz z najnowszej wersji mobilnego systemu operacyjnego i najnowszej wersji aplikacji.

Co mogę kontrolować za pomocą modułu?

- Większość małych domowych urządzeń elektrycznych, takich jak lampy, gniazdka, ekspresy do kawy itp.
- Należy pamiętać o maksymalnym obciążeniu wskazanym bezpośrednio na module. W związku z tym nie zalecamy instalowania modułu do sterowania większymi urządzeniami, takimi jak silniki elektryczne, pompy, kotły itp.

Co należy zrobić w przypadku zmiany sieci Wi-Fi lub hasła?

• Moduł należy zresetować i ponownie sparować z aplikacją.

Co się stanie, jeśli sieć Wi-Fi przestanie działać?

• Jeśli masz również fizyczny przełącznik podłączony do modułu, urządzenie może być nadal kontrolowane bez żadnych problemów. Jednak nie będzie można sterować modułami za pośrednictwem aplikacji, dopóki sieć Wi-Fi nie zostanie uruchomiona. Wyjątkiem są moduły ZigBee, które nadal mogą być sterowane zdalnie za pomocą innych urządzeń ZigBee, takich jak EMOS H5011 Scenic Switch, nawet po przerwie w dostępie do Internetu.